附件 4

# 会计师事务所、注册会计师信息更新操作指南

### 一、会计师事务所信息变更

会计师事务所信息变更,请联系所在当地市财政局会计 管理部门办理信息变更。

### 二、注册会计师基本信息变更

## 流程一:申请人线上提交申请

(一)登录"注册会计师行业统一监管平台"(http:// acc.mof.gov.cn/login\_achieve/login,用户名为注册会计 师证书编号, 初始密码为身份证号或"mof12345");

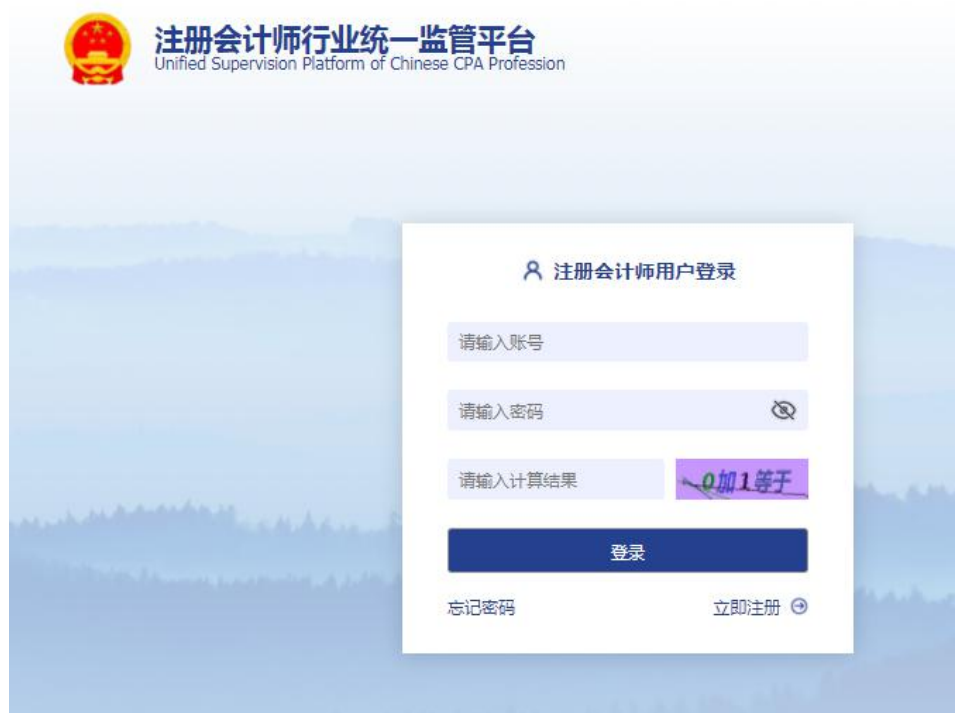

(二)点击左侧"注册会计师事项变更"——"基本信 息变更"菜单,再点击当前页面左上方"新增"按钮;

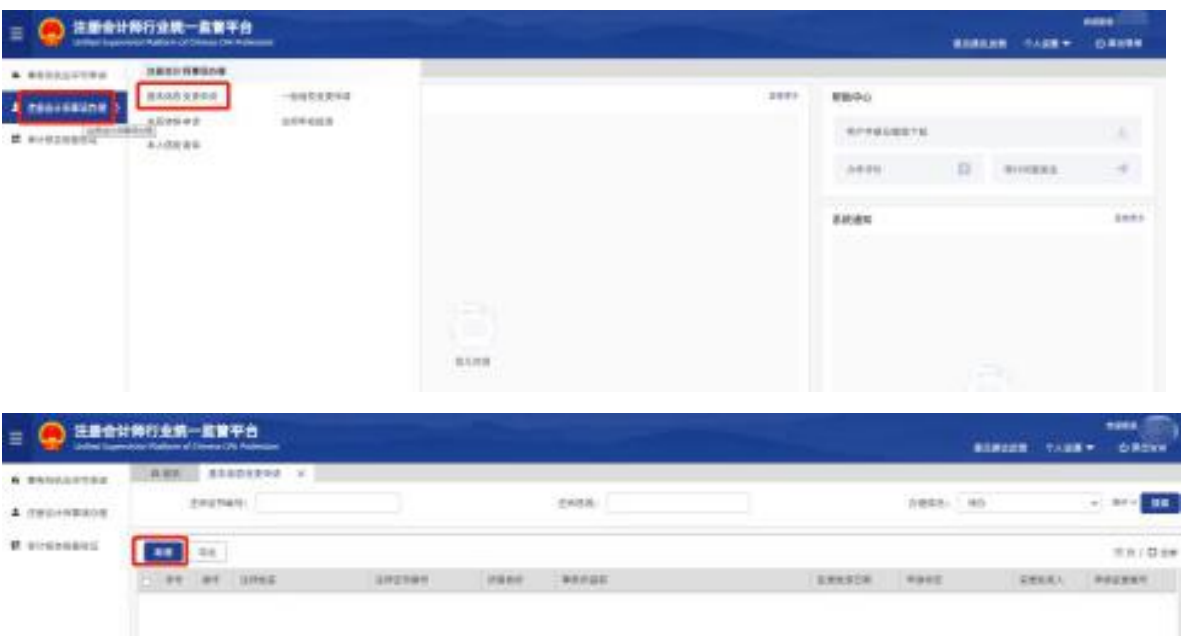

(三)可对弹出页面中"姓名"、"有效证件号"、"全科 合格证号或考核批准文号"、"全科合格或考核批准日期"、 "通过方式"、"注册批准文号"、"批准执业日期"等字段进 行修改,完成修改后点击左上角"保存"按钮。

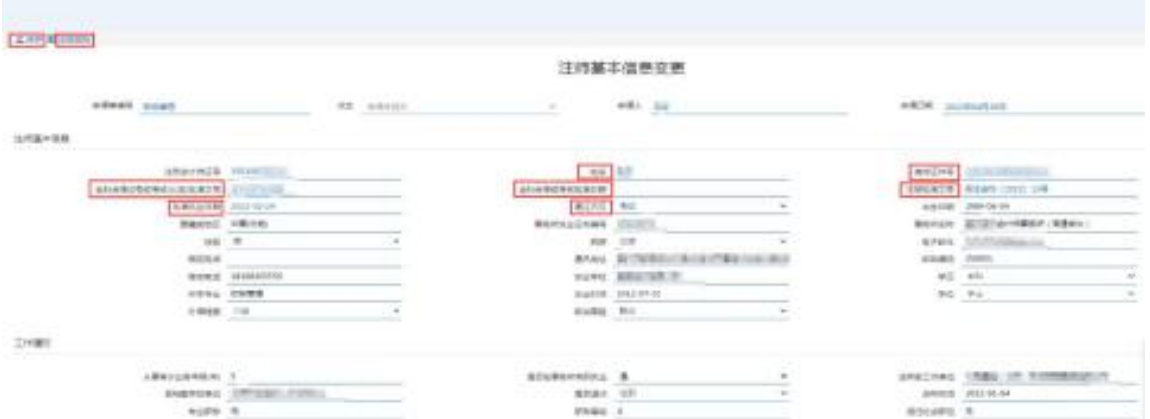

## 流程二:申请人提交纸质申请材料

(一)申请修改"姓名"、"有效证件号"应向广东省注 册会计师协会(以下简称省注协)提交以下材料:

1.姓名变更需提供的材料

(1)申请变更事项的说明;

(2)户籍所在地派出所出具的加盖户口专用章的更改 姓名的户籍证明原件;

(3)户口簿原件和对应页的复印件;

(4)变更后身份证原件和复印件;

2.身份证号变更需提供的材料

(1)申请变更事项的说明;

(2)户籍所在地派出所出具的变更身份证号的证明原 **件;** 

(3)户口簿原件和加盖户口专用章的户口簿对应页的 复印件;

(4)变更后身份证原件和复印件;

(二)申请修改"全科合格证号或考核批准文号"、"全 科合格或考核批准日期"、"通过方式",应向省注协提交以 下材料:

1.申请变更事项的说明;

2.本人户口簿、身份证;

3.全科合格证明。

(三)申请修改"注册批准文号"、"批准执业日期", 无须提供材料,由省注协调阅核对相关注册批准文件。

#### 流程三:省注协审核

省注协对申请人线上申请信息及纸质材料进行审核,并 书面转报财政部审核确认。

## 流程四: 财政部审核确认

申请人在"注册会计师行业统一监管平台"提交的信息 变更申请,经财政部确认后生效。

#### 三、注册会计师一般信息变更

(一)登录"注册会计师行业统一监管平台"(http:// acc.mof.gov.cn/login\_achieve/login,用户名为注册会计 师证书编号,初始密码为身份证号或"mof12345");

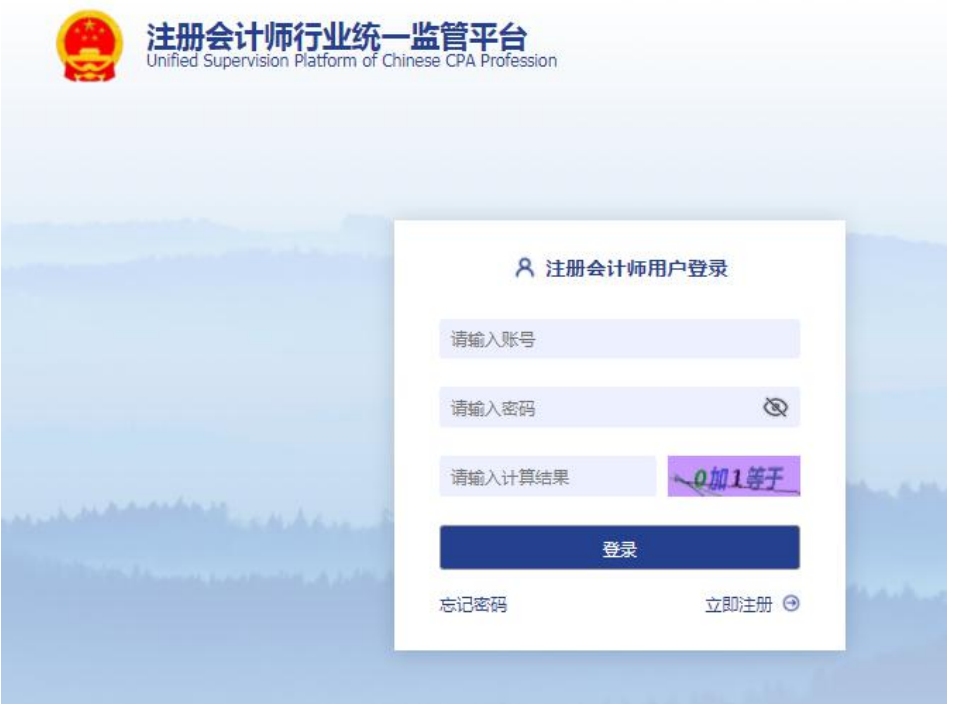

(二)点击左侧"注册会计师事项变更"——"一般信 息变更"菜单,可对除基本信息外的其他信息进行修改,点 击当前页面左上角"保存"按钮后生效。

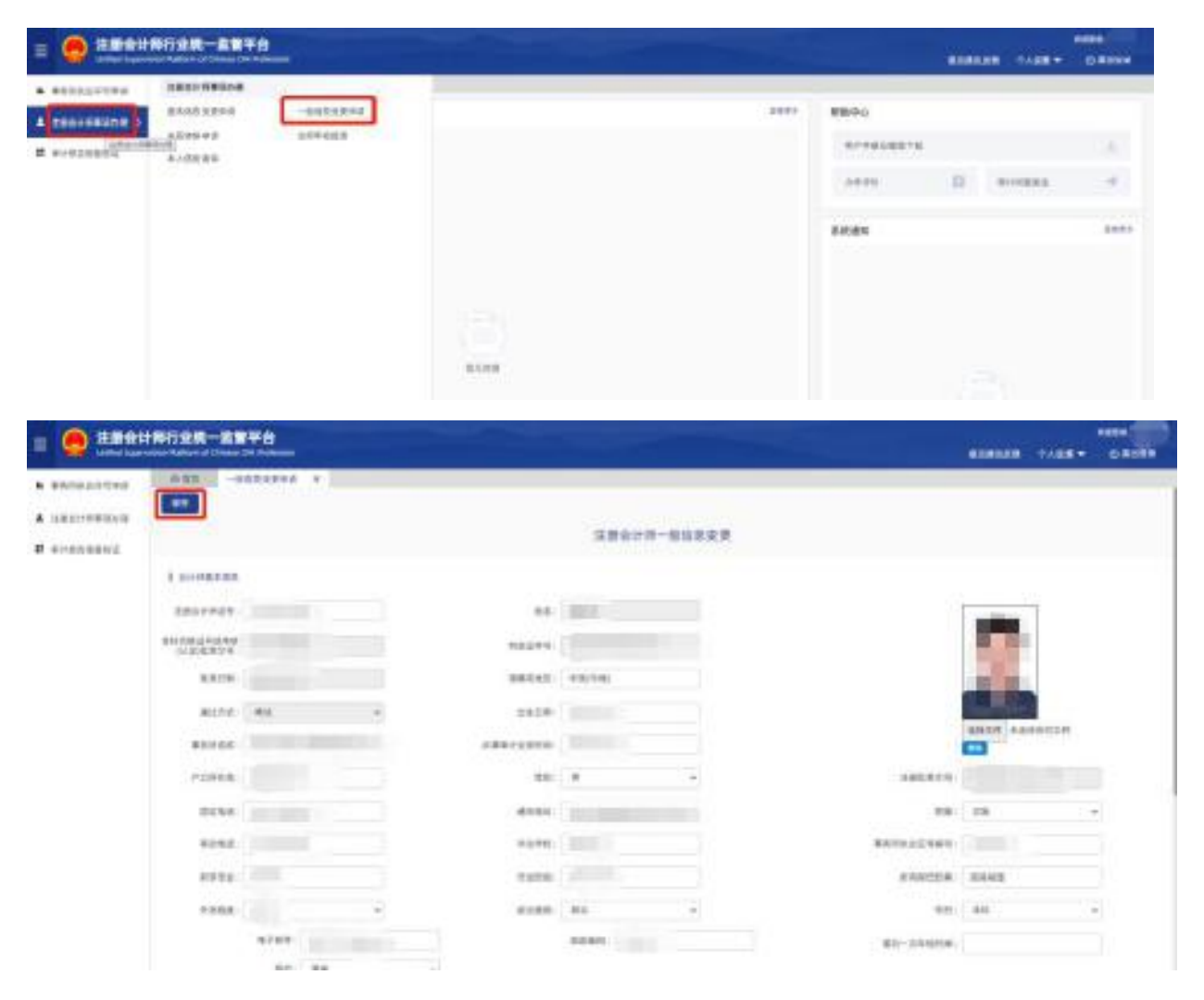

## 四、注册会计师证件照上传

(一)登录"注册会计师行业统一监管平台"(http:// acc.mof.gov.cn/login\_achieve/login,用户名为注册会计 师证书编号,初始密码为身份证号或"mof12345");

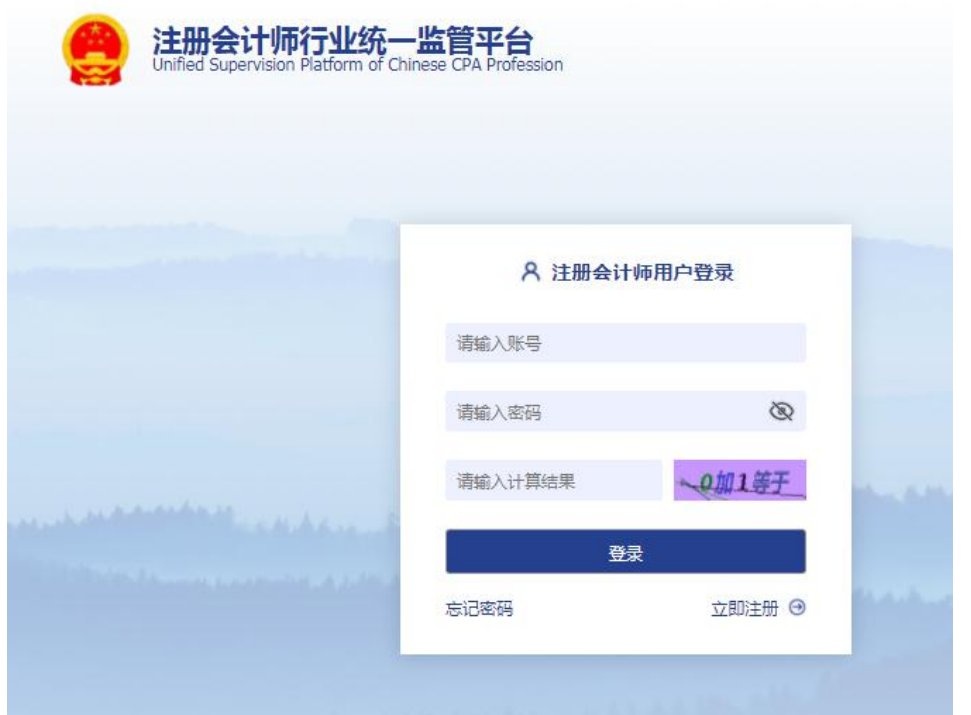

(二)点击左侧"注册会计师事项变更" ——"一般信 息变更"一一右上方"选择文件"上传证件照。

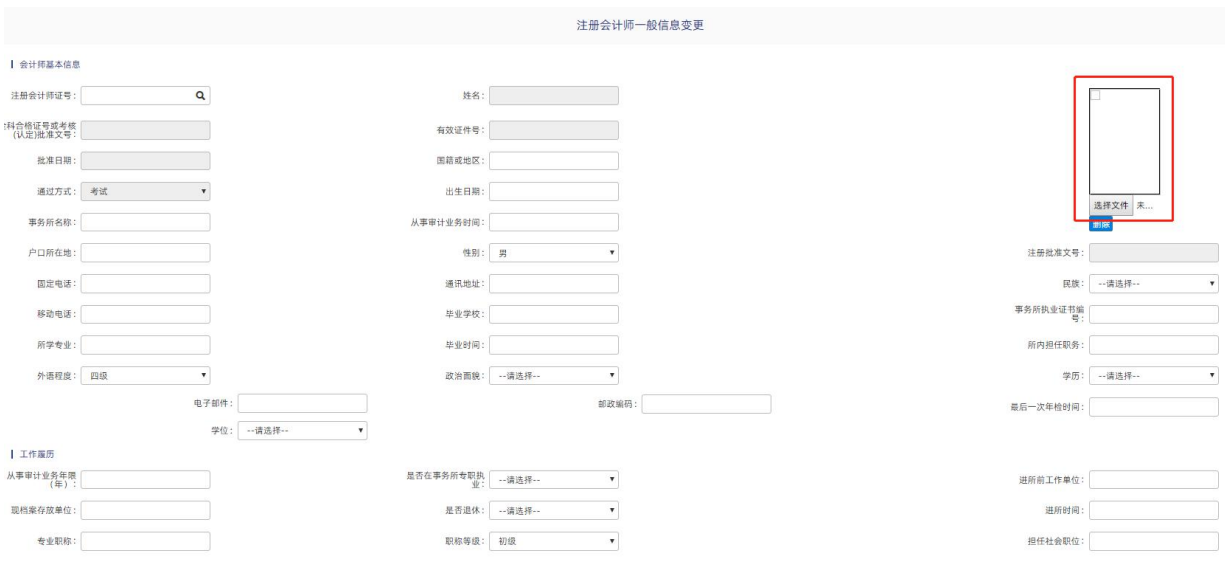

照片要求: 蓝底小一寸证件照。